Scritto da Administrator Venerdì 16 Febbraio 2024 00:00

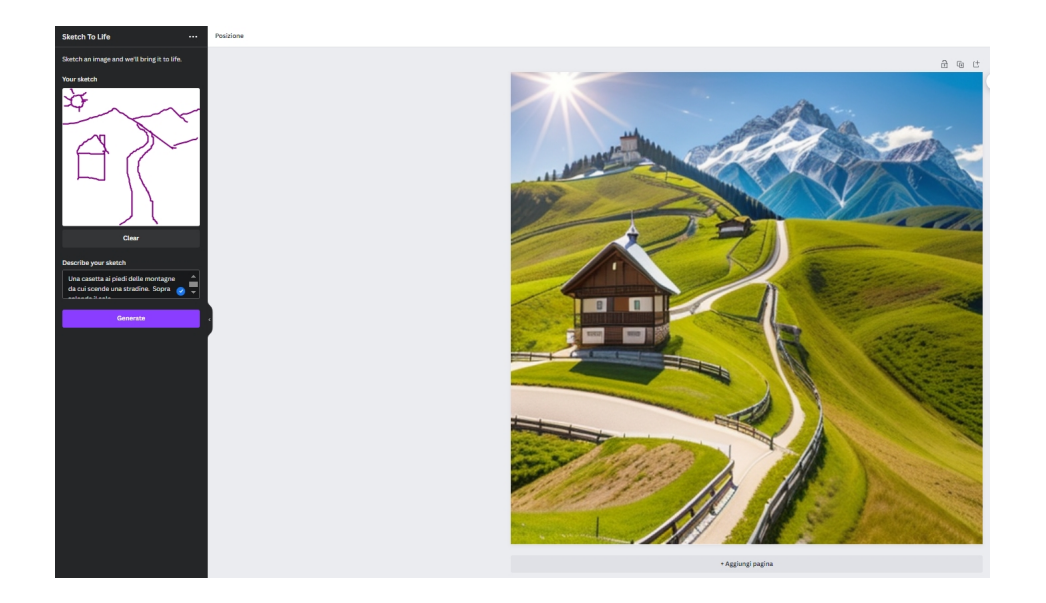

 Canva mette a disposizione sempre più strumenti AI per sviluppare la creatività dei nostri studenti.

 Sketch to Life è un'app che possiamo utilizzare per trasformare uno schizzo in una bella *immagine* 

Vediamo come utilizzarlo.

Cliccate a sinistra su & quot; App& quot; e nel campo di testo digitate Sketch To Life. Cliccateci sopra e nella nuova schermata scegliete "Usa nel nuovo progetto". Ora dovrete avviare un nuovo progetto e vi consiglio di optare per " Post Instagram" che ha un dimensionamento quadrato, coerente con il formato dell'immagine che andremo a generare.

 Ora a sinistra divertitevi ad eseguire un disegno e sotto scrivete il prompt senza esagerare con i particolari. Vedrete apparire al centro l'immagine generata. Portatevi con il mouse ssopra l'immagine e con il tasto destro selezionate " Sostituisci sfondo ".

 Avrete l'immagine che coprirà tutto lo spazio a disposizione e non vi resterà che scaricarla come file PNG ed utilizzarla per qualsiasi progetto didattico.

www.canva.com

[{jcomments on}](https://www.canva.com/)